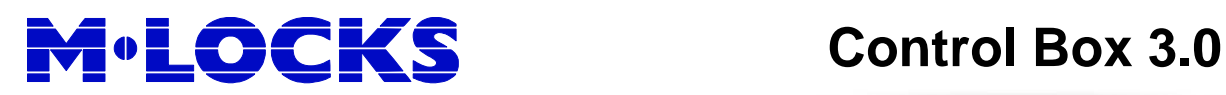

# **Operation Manual**

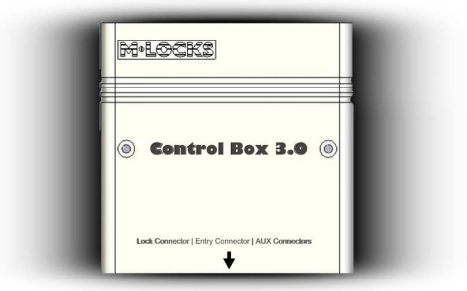

## **General**

The Control Box, drives a standard High Security Lock (HSL).

There are 3 options to setup the firmware. Both type and mode need to be selected: Locktype 0: self-locking for locks EM1620, EM2020, EM3520, EM2520 (standard). Locktype 1: not self-locking for lock EM3020. Lockmode 0: key or code opening (standard).

Setting up the ControlBox 3.0 must be done by qualified people.

#### **Normal functioning:**

Code with or without i-Button, or i-Button only which is presented to standard entry like BR5010 or DE2010. When the code corresponds to the saved code in the Control Box, then a secret programmed analogue code is sent to the HSL. A locking code is available for locktype "1". (With lock EM3020)

#### **Audit (log):**

Function in the menu allows presenting i-Button 1996L to entry and a log file is automatically written to the i-Button. Saved information: opening with ID and time, failure opening with ID and time. Audit of users can be done with i-Button 1995 or i-Button 1993.

Mercurius Desktop 2010 software is written for presentation on the PC. To synchronize time between PC and ControlBox 3.0, the i-Button 1994L or i-Button 1904 can be used.

#### **Connections:**

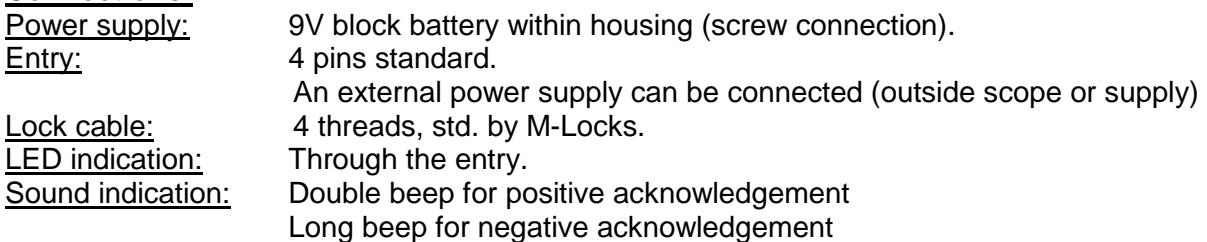

# **M LOCKS** Control Box 3.0

#### **Codes**

- A Master can: delete/install manager, perform audit. A Master cannot open.
- A Manager can: open, change the code, edit users and audit the lock.
- Up to 99 Users: can open and change their own code (when programmed). Number of codes per user doubles when silent alarm function is desired.
- Up to 256 only i-Button users can be installed.

In factory mode, ControlBox 3.0 contains Master Code 00 000000 and Manager Code 01 111111.

To open, manager code must be changed.

### **Activate silent alarm:**

In case of a hold up situation, a silent alarm can be sent by entering the last code digit +1. For example

**For example:** valid Code 0-9-9-8-7-6-5-4, alarm will be sent by entering 0-9-9-8-7-6-5-5. This code works as a valid code.

-- ♪♪

Silent alarm

The code length is (6) digits plus ID of user: 00 for Master, 01 for Manager, 02 for User. Codes for example: 00123456, 01111111, …, 99999999.

#### **Dallas i-Button**

During user installation (function #1) a Dallas i-Button can be related to any user simply by using the i-Button after entering the code. The user is than identified by the code plus the i-Button. Also i-Button users only can be installed (without code). I-Button type DS1990 is applicable to this function.

### **Audit**

- A "basic audit" (last 2000 openings, time & date) is saved on the standard locking board. "Basic audit" can be downloaded by using the i-Button DS1996 on the entry with function #7.
- Audit of installed users can be downloaded by using i-Button function #7 and i-Button type DS1995 or DS1993.

#### **System random**

Generate random code between ControlBox3.0 and lock via function #4.

#### **Block all users**

All users can be blocked by the manager and actived again by function #2.

#### **Block iButton users**

Through PC management specific i-Buttons can be erased from the lock.

#### **Lock configuration**

Configuration of the lock is done by hand. To set mode, enter function # 8

#### Press 8 untill double beep  $\rightarrow 8 \, \text{m}$

- 
- 
- $-$  Enter Lock mode (0..7)  $\rightarrow$  LM  $\rightarrow$
- $-$  Enter Master code  $\rightarrow$  00 000000 ♪ (default) - Enter Manager code 01 111111 ♪♪ (default)

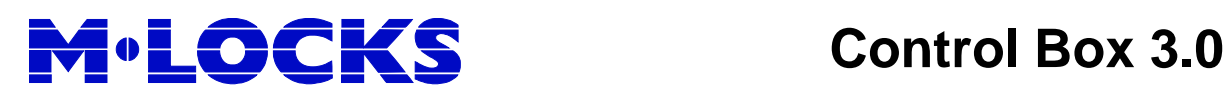

## **Lockmode**

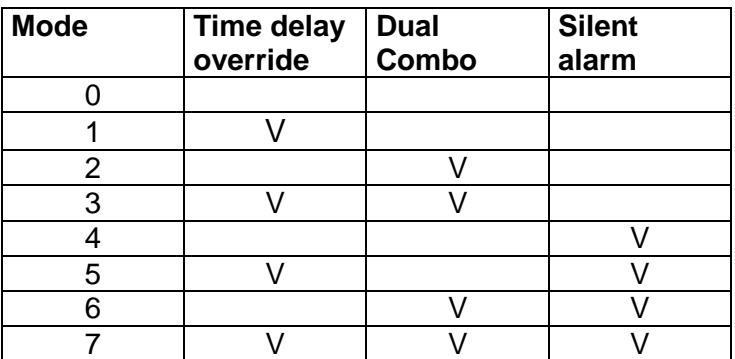

### **NOTES:**

- Time delay override user must have ID99.
- I-Button users can always open immediately, independent of lock mode.
- Dual combo is only applicable to opening of the lock, not to manager functions.
- Silent alarm is activated by entering a standard code and last digit is one (1) digit higher. The lock will open, but at the same time a switch is activated for the alarm.

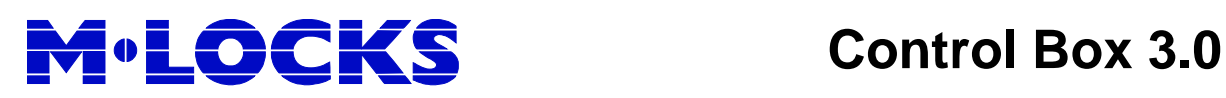

# **Operations**

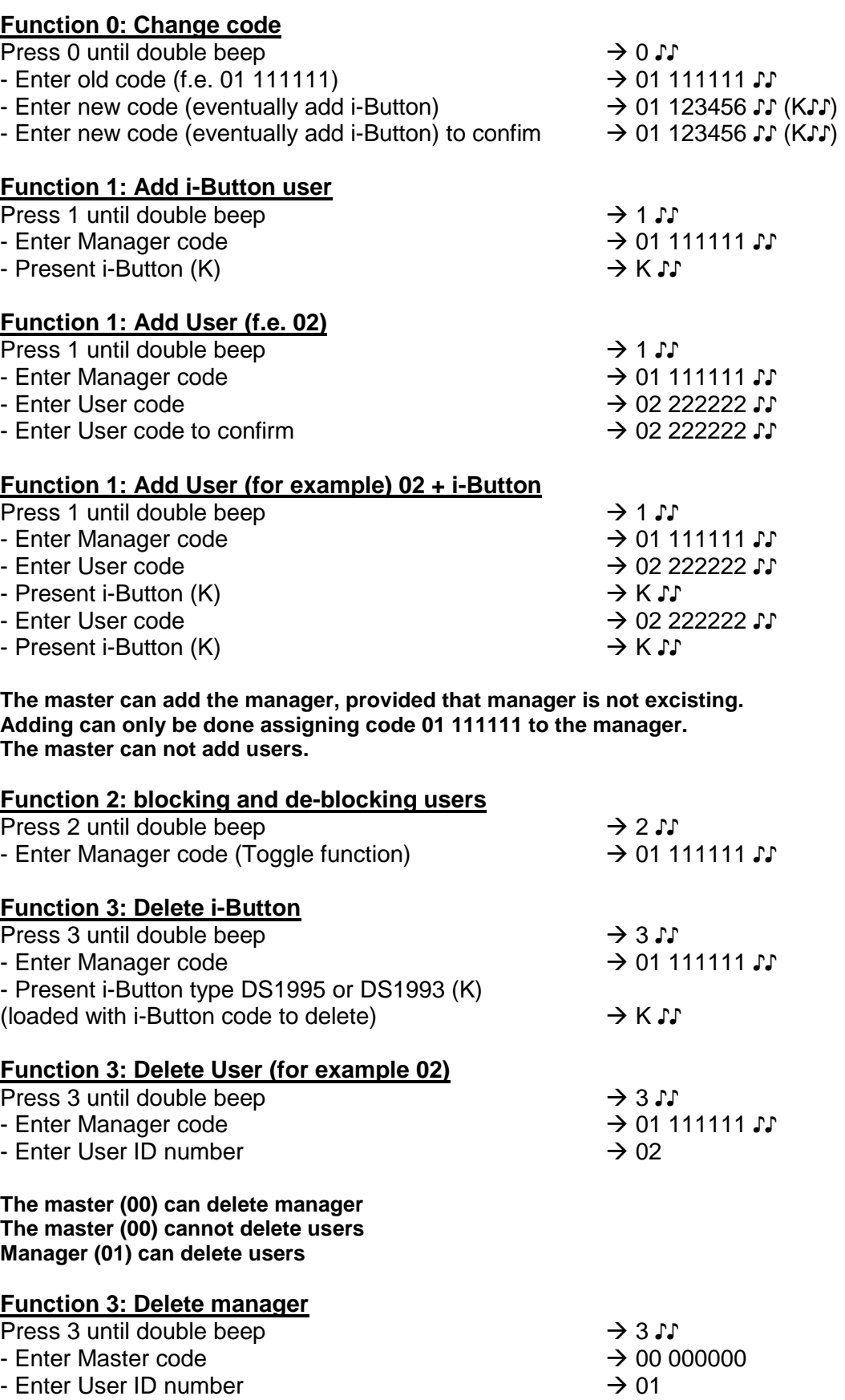

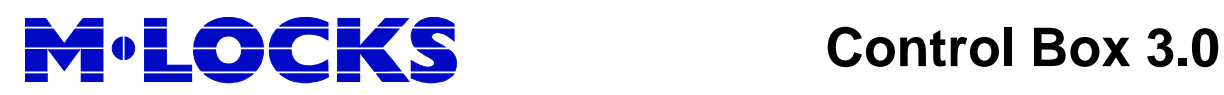

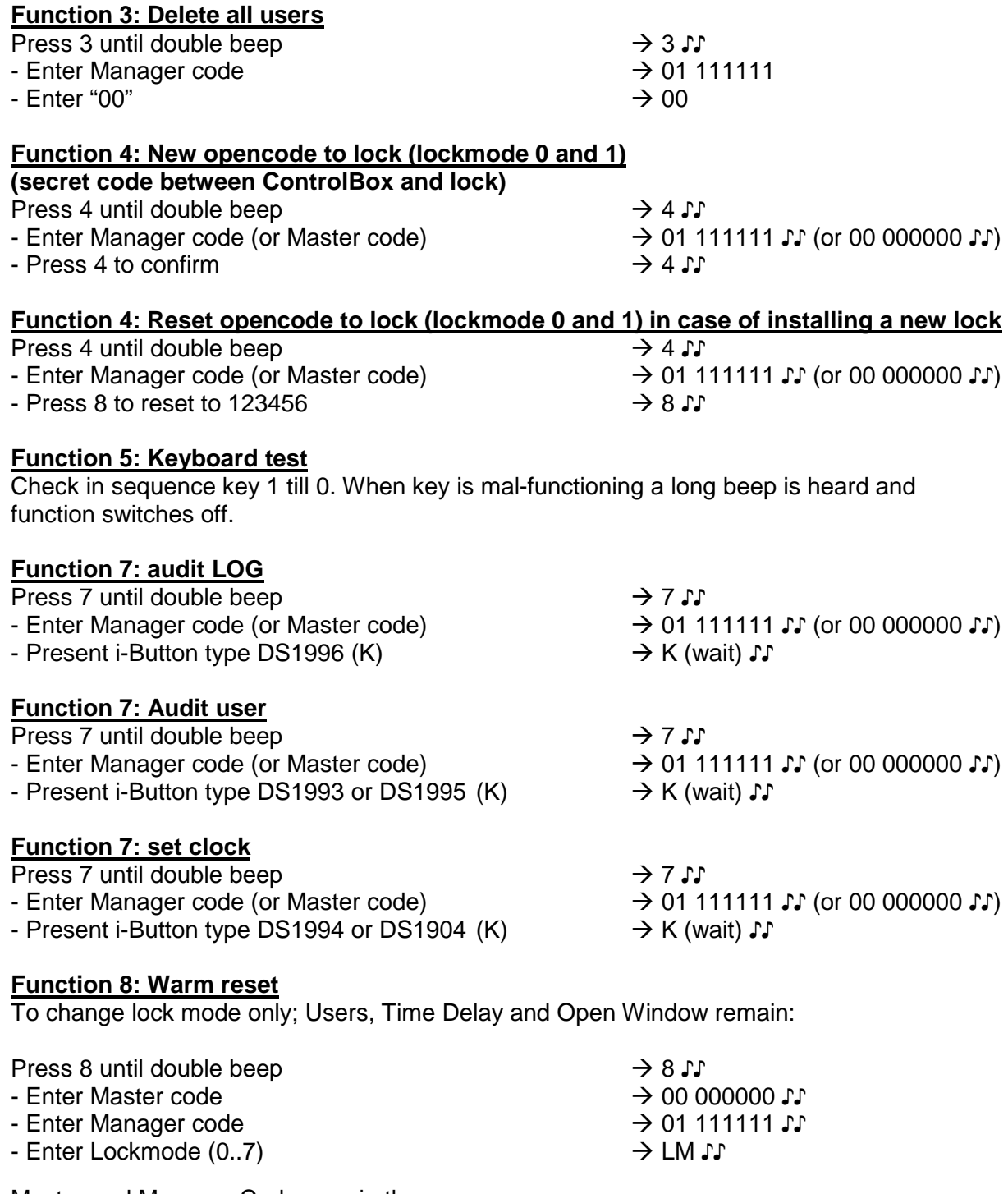

Master and Manager Code remain the same Secret code to the lock is set back to 123456

#### **Function 8: Warm reset to return to factory mode**;

TD and OW back to 0, no users except for Manager and Master:

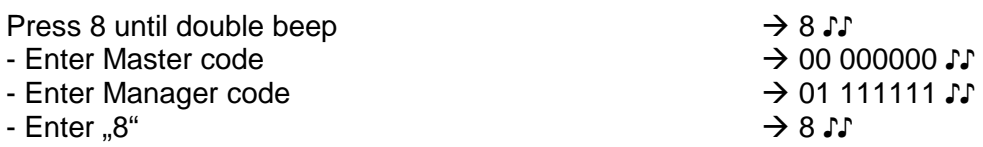

Master and Manager Code are set back to factory codes (00 000000 and 01 111111) Secret code to the lock is set back to 123456. Set lockmode remains unchanged.

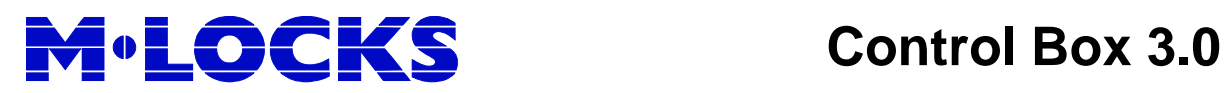

#### **Function 9: set Time-delay and Openwindow (lockmode 0)**

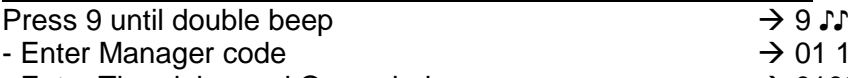

 $\rightarrow$  01 111111 ♪ - Enter Timedelay and Openwindow → 0102 ↓ - Enter Timedelay and Openwindow → 0102 ↑

For example: 1minute time-delay and 2 minutes open window If programming 00 and 00 function is not active. (programmation in open window following standard procedure)

Times can always be increased, but only reduced in open window.

After entering code the time-delay starts. A beep is heard every 10 seconds. After time-delay the open window starts. The lock can be opened during open window by entering the code again. Open Window is indicated by a beep every 2 seconds.

By pressing any key, time-delay will be aborted. When installed, user 99 can override timedelay.

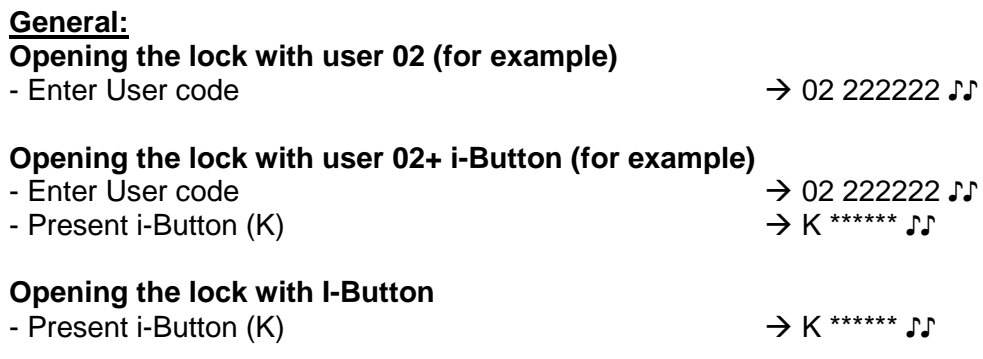